### **N**evada Division of Emergency Management / Homeland Security

Preliminary Damage Assessment Tool User Training

2023

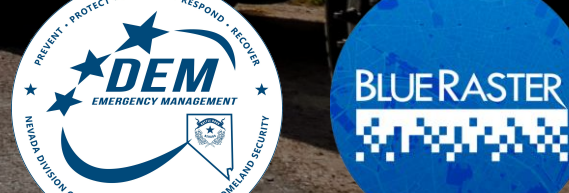

# Begin Recording

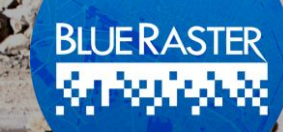

### Training Staff

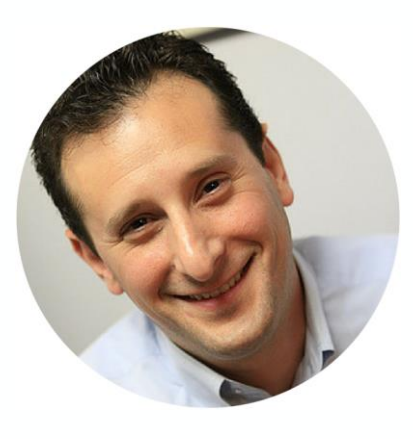

**Michael Lippmann** Co-Founder

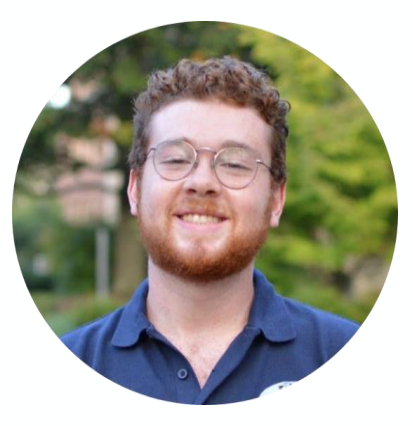

**Andrew Patterson** GIS Analyst

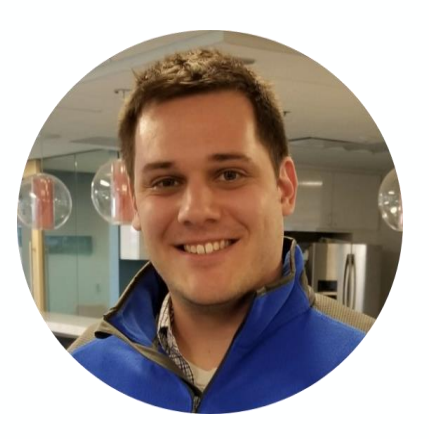

**Chris Gabris** Project Manager

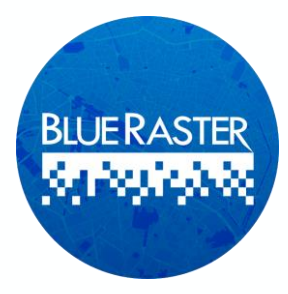

# Training Agenda

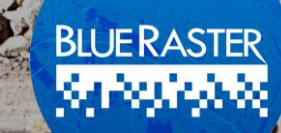

#### **Training Agenda**

- Introductions
- ArcGIS Online Structure, Security, and Sharing
- Overview of Preliminary Damage Assessment Tool Data
- Preliminary Damage Assessment Tool Walkthrough
	- Field Survey Demonstration
	- Damage Assessment Dashboard Demonstration
- Download, sign-in, and access Survey
- Interactive Training

15 mins 15 mins 30 mins 30 mins

20 mins 1 hour

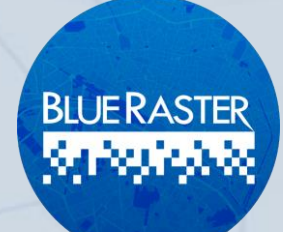

#### **Objectives of PDA Tool**

- Conduct initial damage assessments following natural disaster or destructive event
- Captures extent and severity of damage to property
- Streamlines evaluation of need for resources and acquisition of resources

#### **Objectives of PDA Tool**

- The tool has a set of capabilities for **aiding** emergency management,
- **Collecting** damage reports,
- **Performing** initial assessment,
- **Monitoring** impact of disaster,
- **Providing** information to stakeholders and public

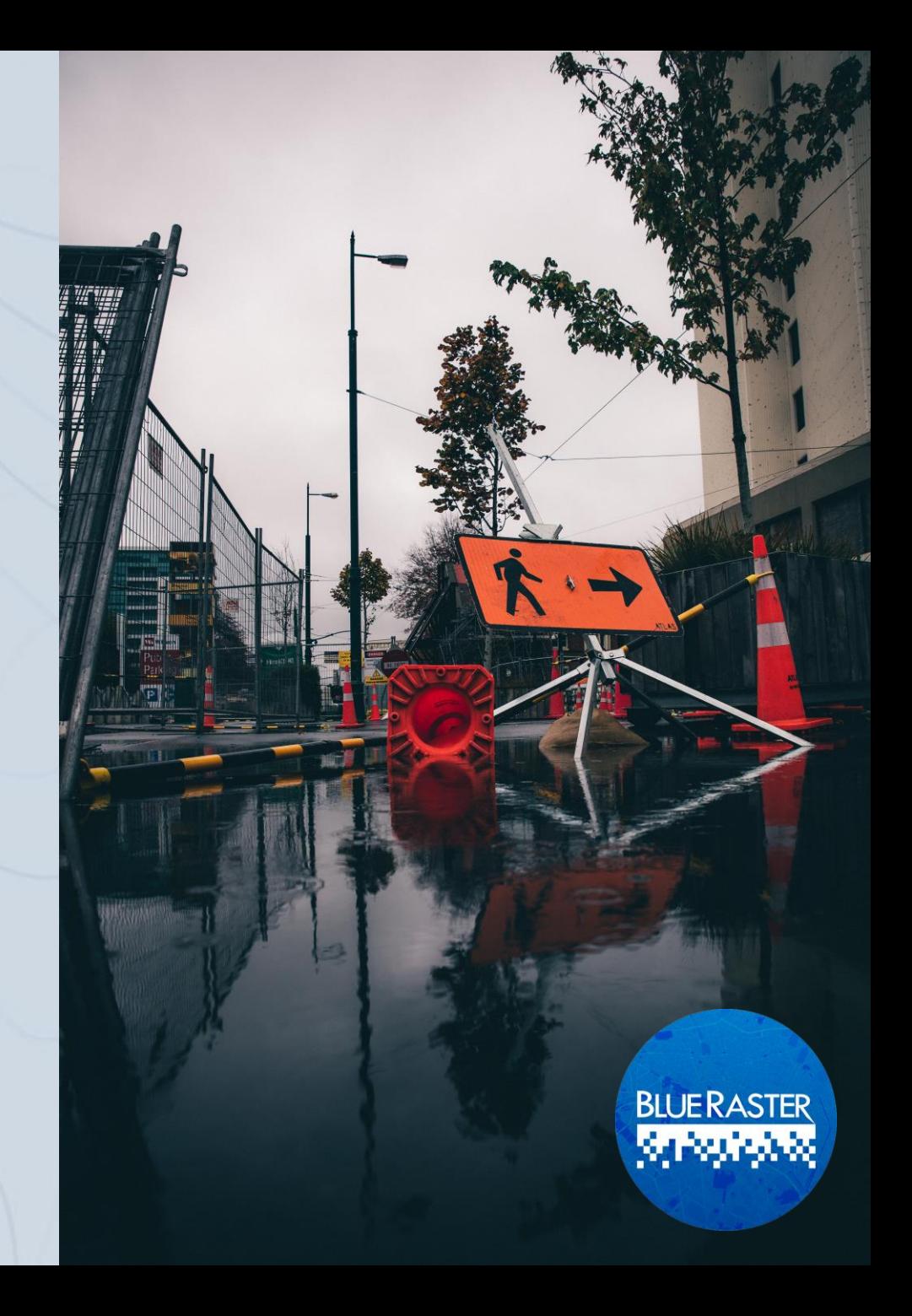

### **Preliminary Damage Assessment Tool**

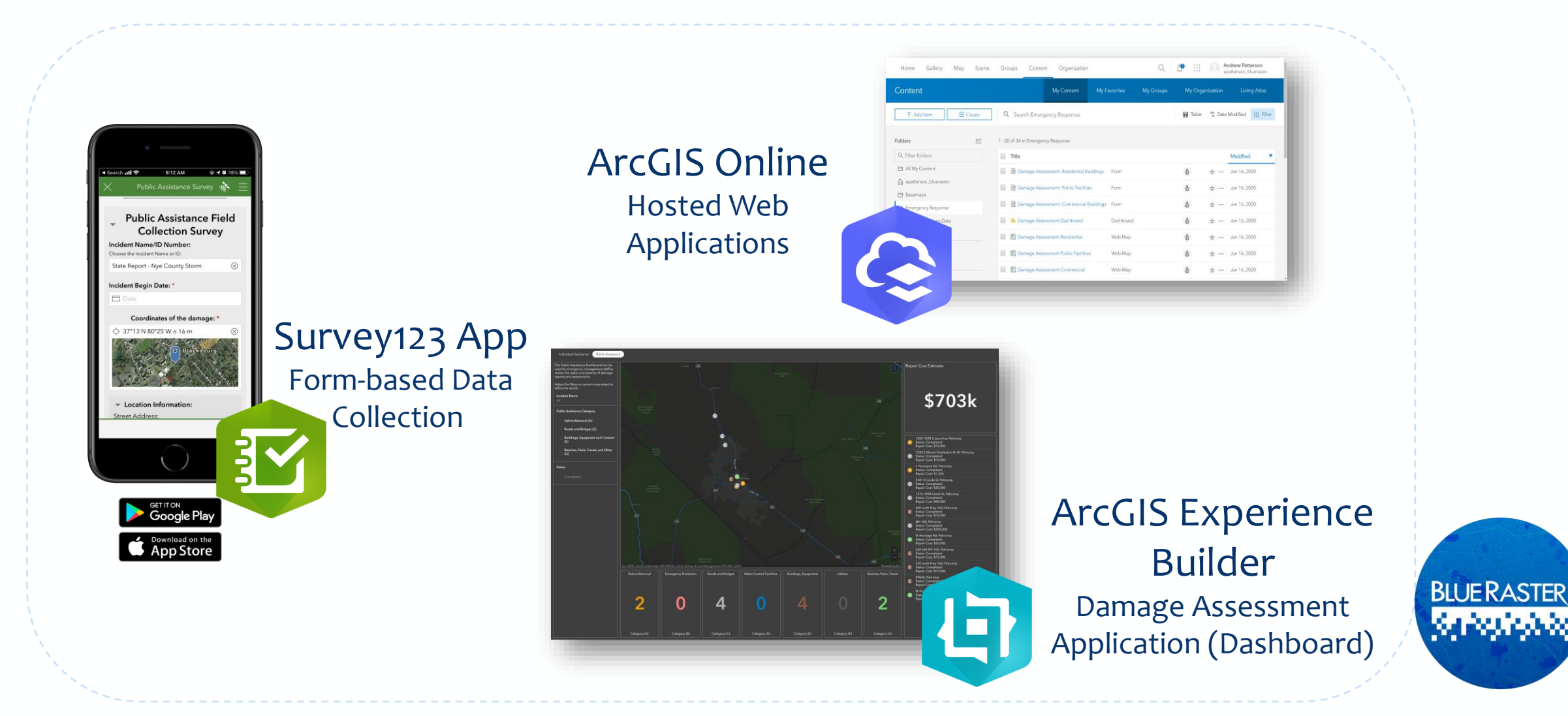

## **Case Study: Nye County Flood Event**

#### **August 2021**

- Flash flood event causing power loss and property damage
	- 1.87 inches of rainfall
	- 78 mph wind speeds
- Area businesses impacted
- Roadways and infrastructure inaccessible
- NDEM/Blue Raster rapidly configured and deployed PDA tool for emergency response

Home >> News

#### **Wild summer storms whip** through Pahrump

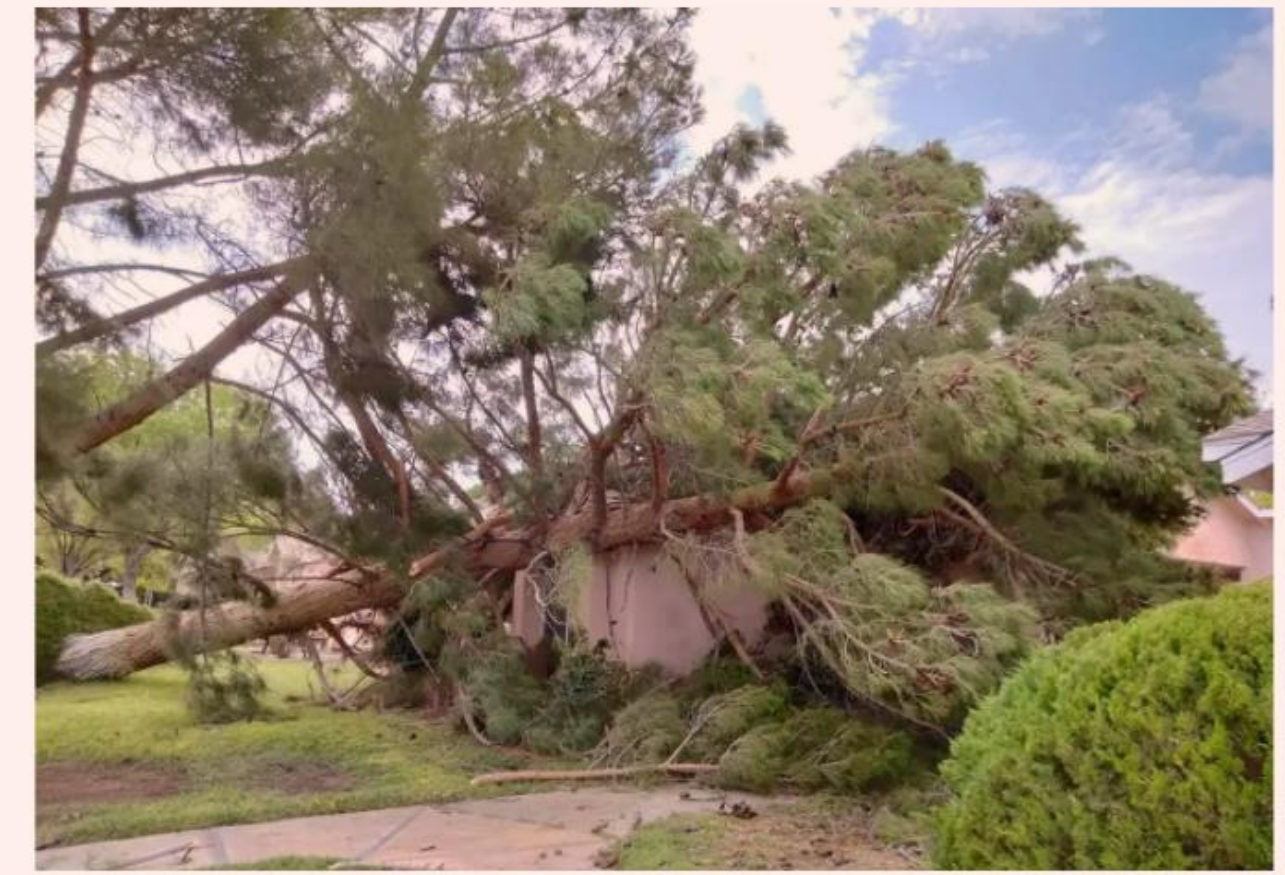

Special to the Pahrump Valley Times Provided by Trudy Mazac Hampton, this photo shows a tree that struck an apartment building located at Calvada Boulevard and Pahrump Valley Boulevard following recent storms

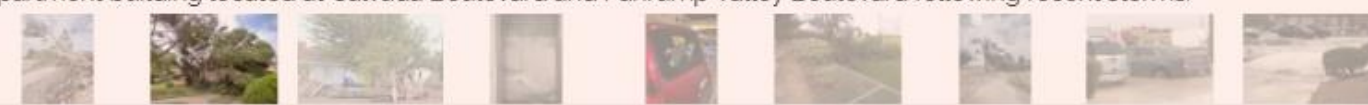

# **Components**

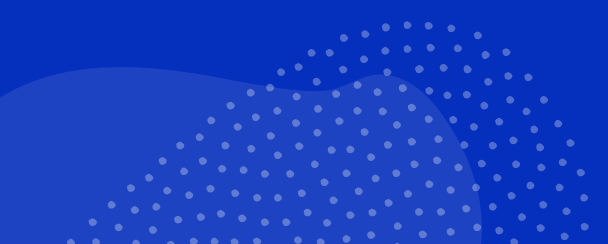

# **ArcGIS Online**

*Structure, security, and sharing*

- ArcGIS Online is a cloud-based GIS platform that hosts and enables analysis of GIS Data, supports building web maps and applications
- Promotes sharing and collaboration of data and content
	- •The Preliminary Damage Assessment Tool will be used by State, County, and Local **Jurisdictions**
- Access can be enumerated by creating Groups within the Organization

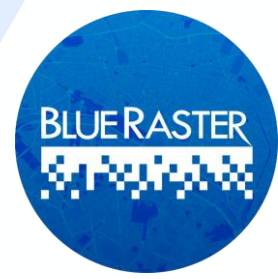

# **ArcGIS Online**

*WebGIS mapping, analytics, and collaboration*

- An arsenal of geographic data and tools
- Operates as real-time GIS
	- As new assessments come in, they are immediately captured and fed into dashboard
- Scalable
	- AGOL can easily handle an influx of user inputs without delays in performance
- Hosts and serves out content to the applications within the PDA tool:
	- ArcGIS Dashboards
	- Survey123

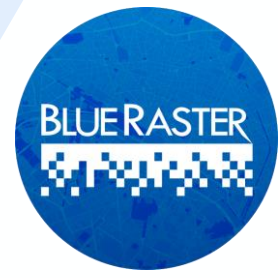

# **Survey123**

- Simple, user-friendly surveys based on smart forms for ease of operation
- Ask specific questions
- Collect information
- Make decisions and allocate resources

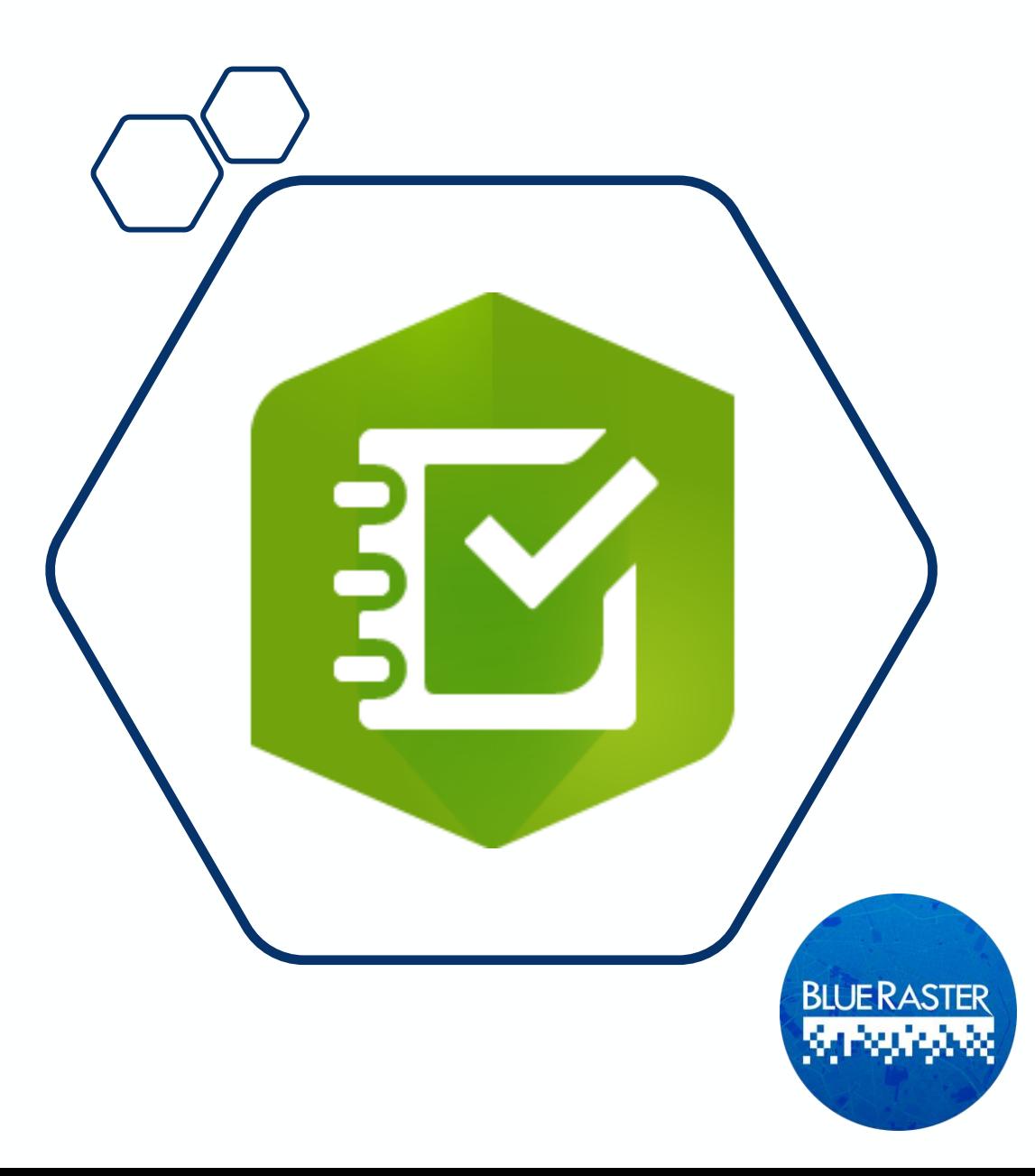

## **ArcGIS Dashboards**

- Comprehensive at-a-glance view of data
- A data-driven approach to monitor trends
- Collect statistics based on filters of your interest
- Dynamically reflects data as it is submitted

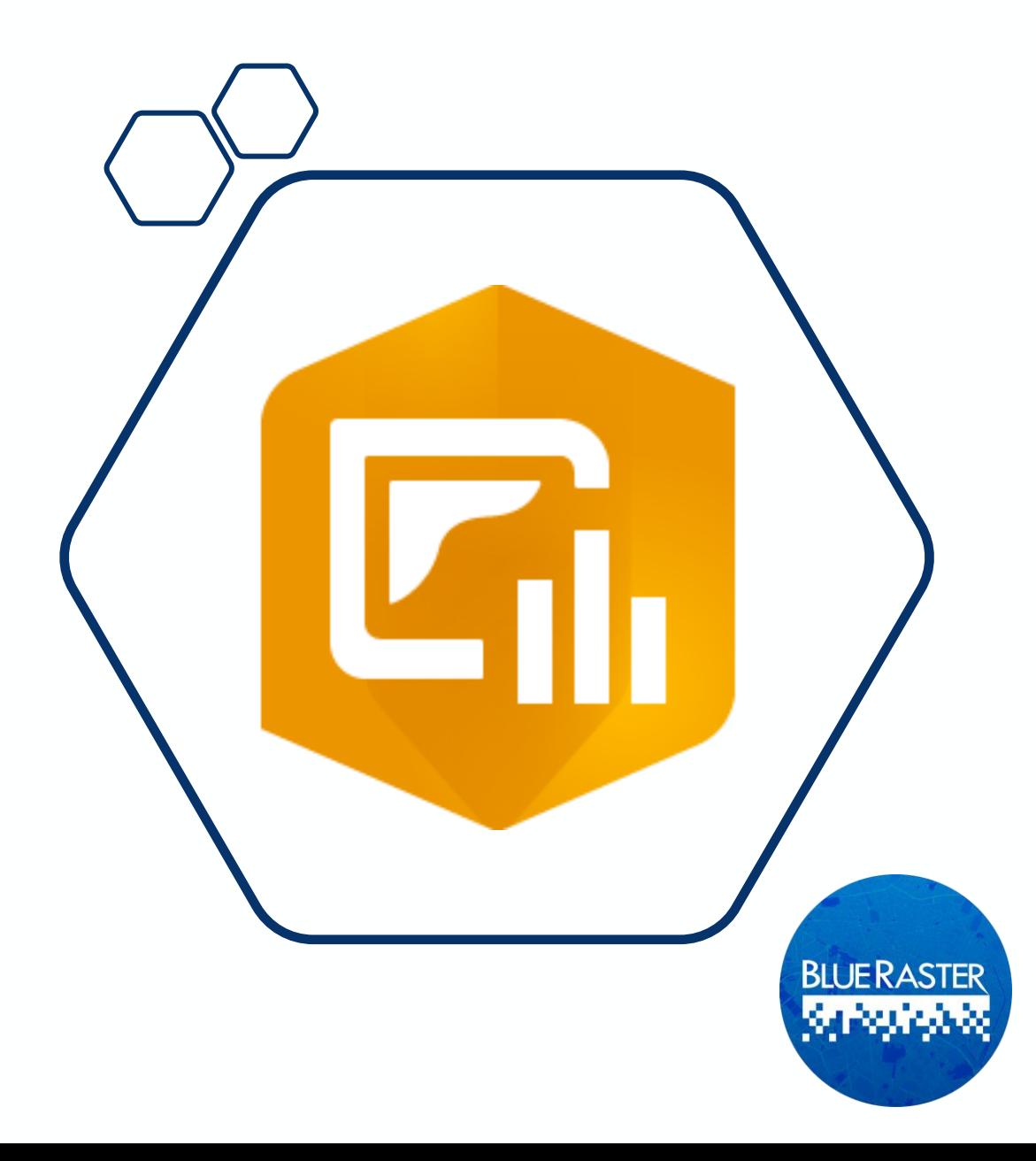

## **ArcGIS Hub**

- Platform for connection and engagement between government and residents
- Promote resources and data useful to community
- Capture feedback and responses from community to improve services provided

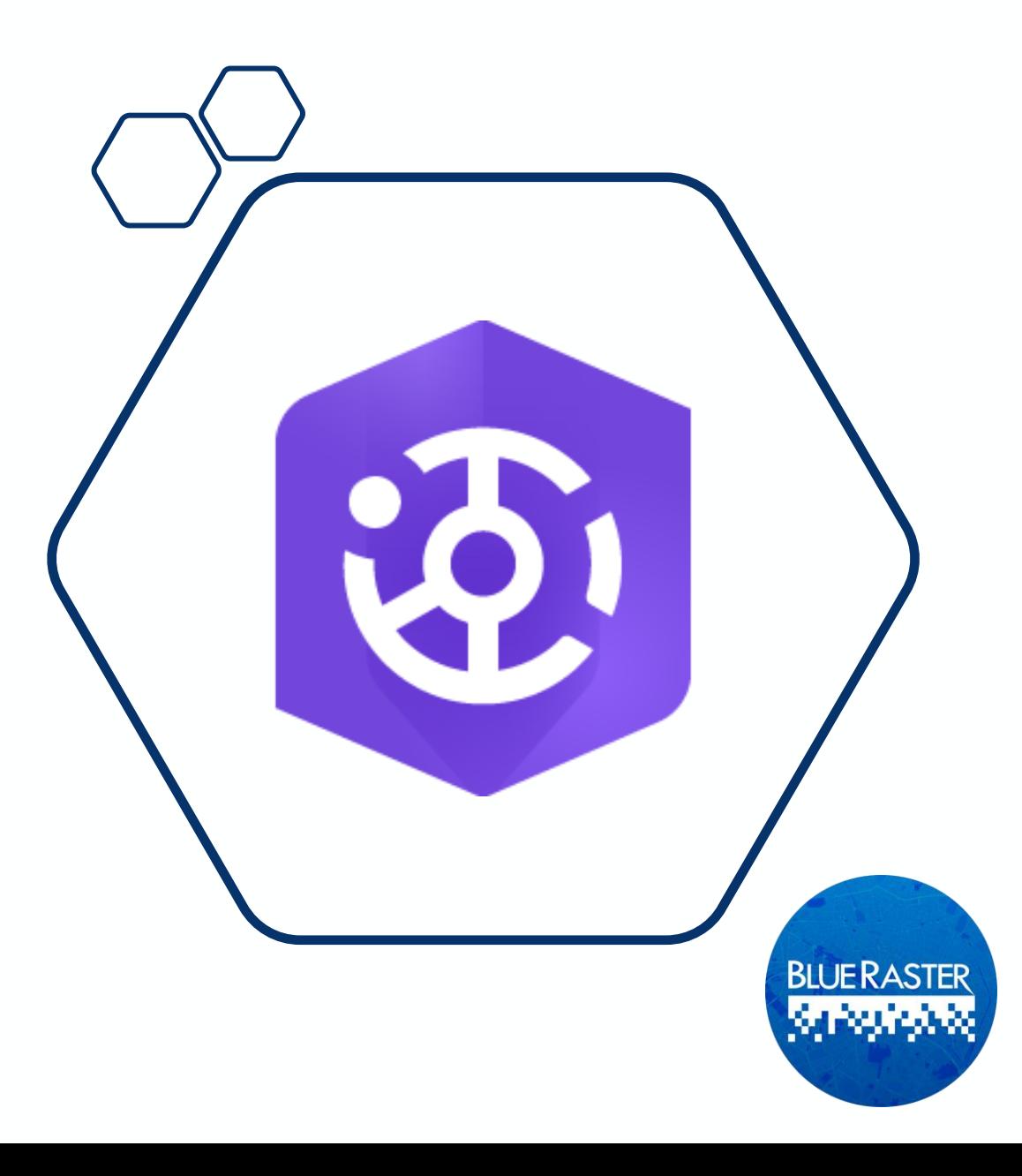

### **Structure, Security, and Sharing**

#### **Counties**

Users from outside the organization can share data and submit field surveys **State** directly to State DEM organization  $\mathbb{R}$ **Forms and BN Access Control**  $\frac{1}{2}$ **IIIIII** 00 **Submissions and HIIII** 00 **Data Storage** $OSE$ **ArcGIS Operations Dashboard City + Tribal** <u>eg</u> **BLUE RASTER**  $\frac{1}{2}$ فتنتقده **Jurisdictions**

# **Groups in ArcGIS Online**

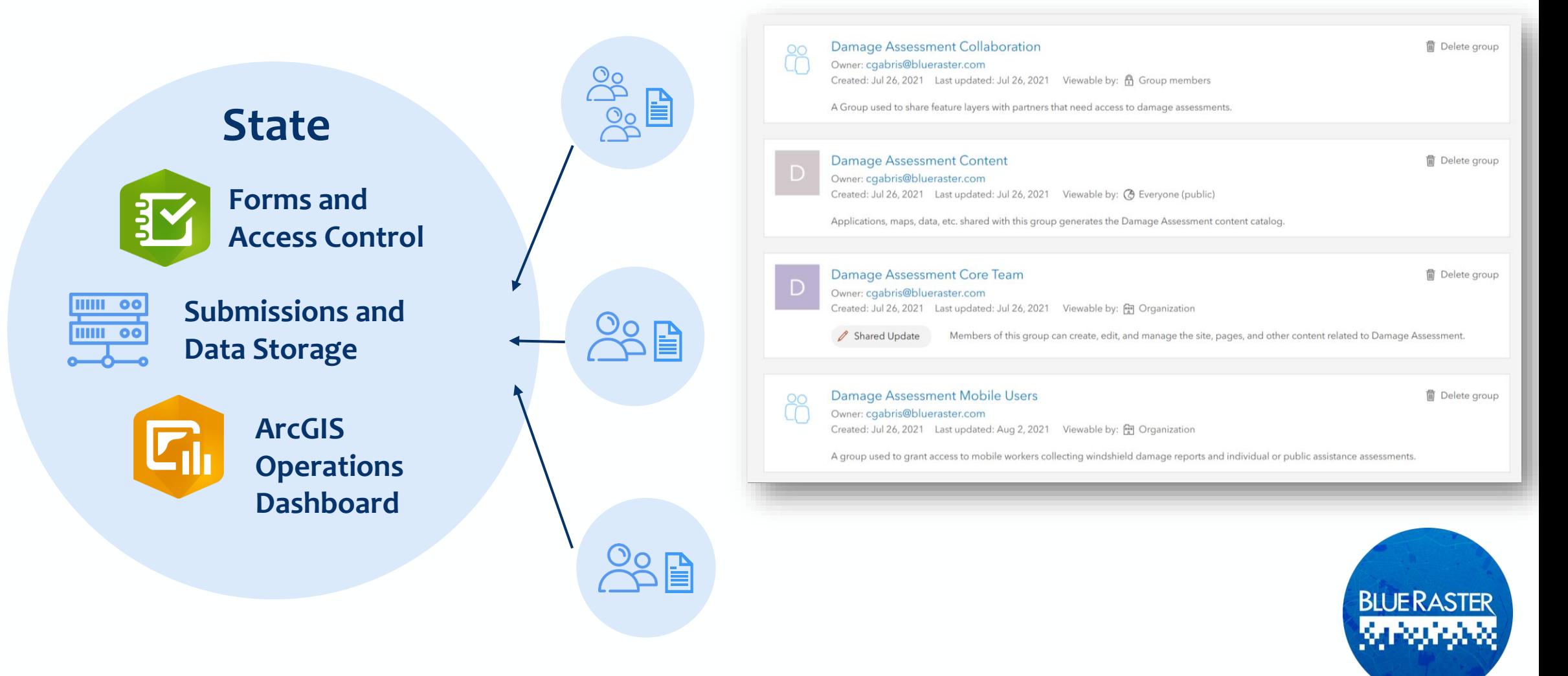

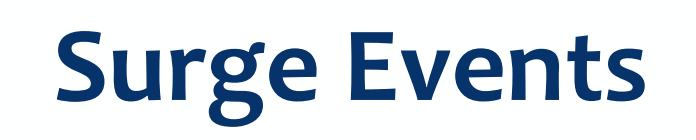

#### Solutions for Disaster Preparedness and Response

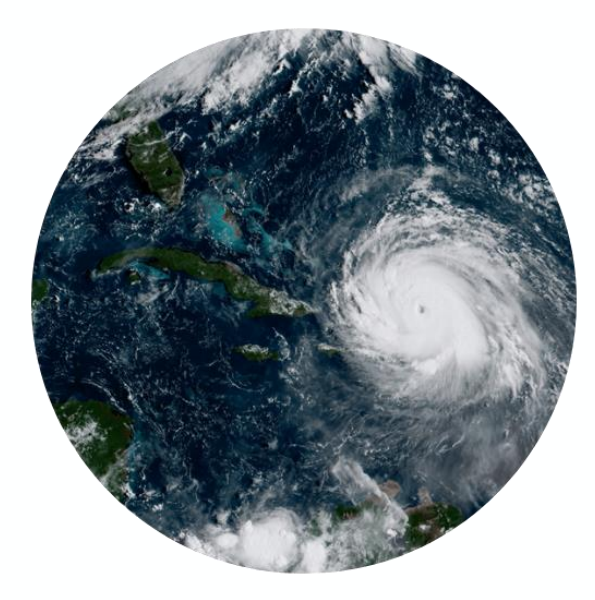

#### **Preparedness Response Recovery**

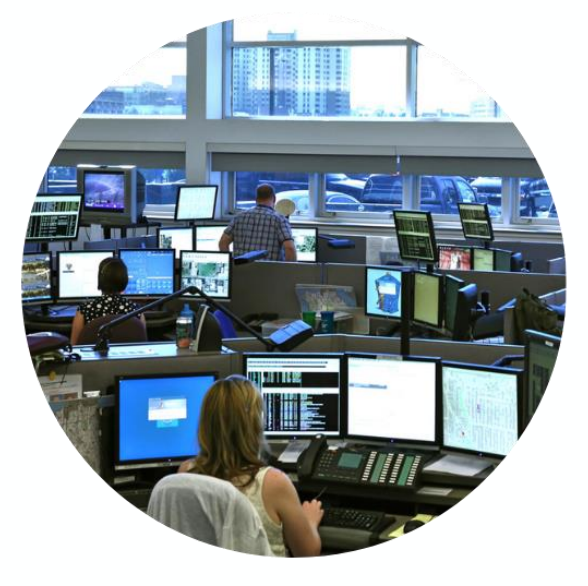

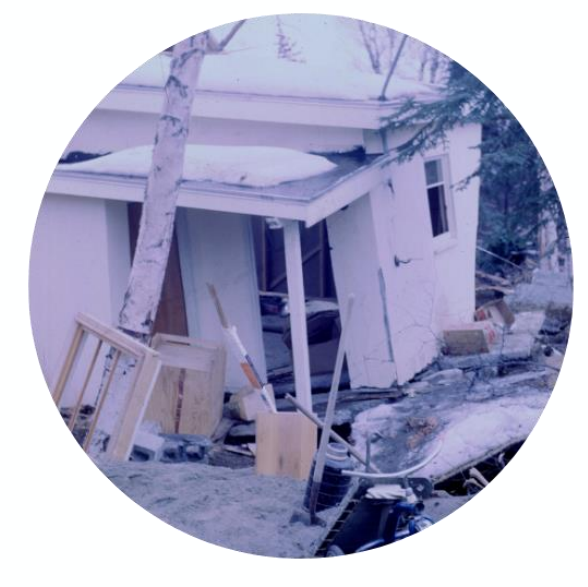

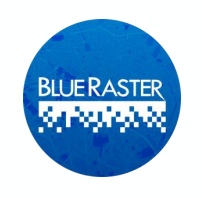

# **Activating Surge Users**

- Surge Licenses are activated through the Esri Disaster Response Program and are **requested through the State**
- Click the Request Assistance button in the top of the page:
	- [https://www.esri.com/en-us/disaster](https://www.esri.com/en-us/disaster-response/overview​)response/overview

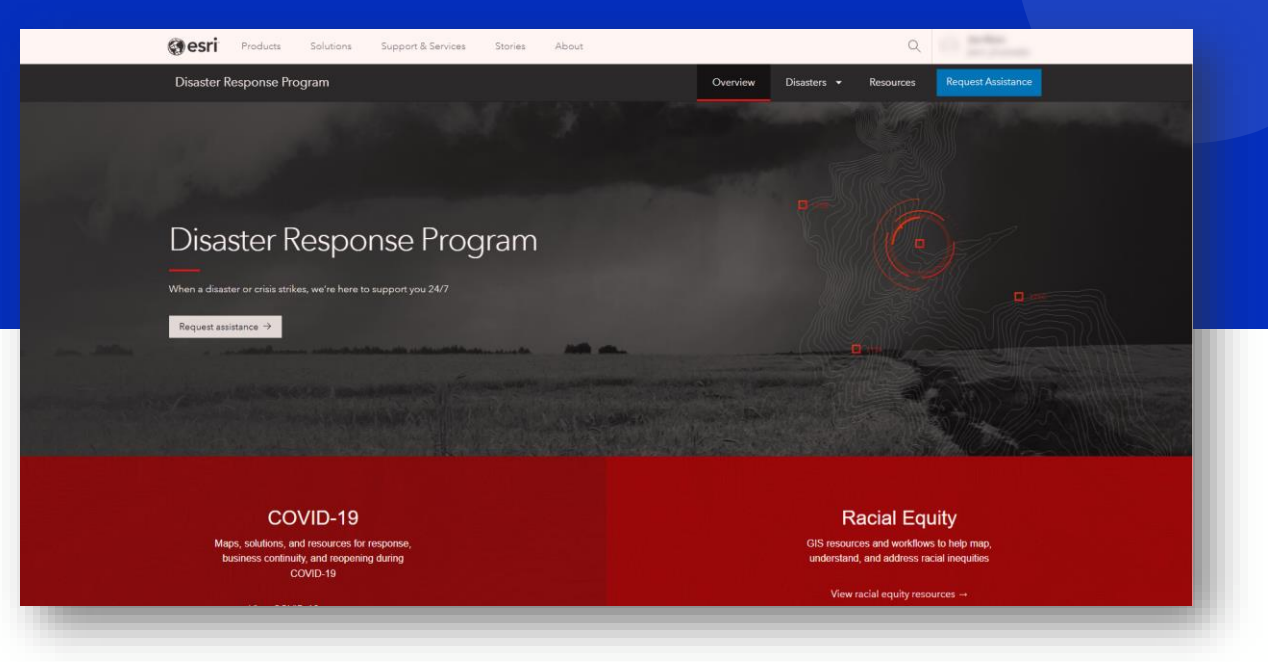

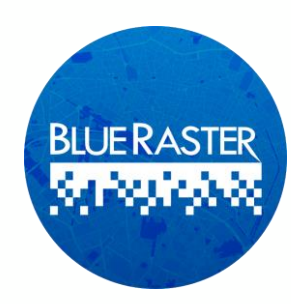

# **Activating Surge Users**

- Additional Users are added for a given amount of time to support **improved disaster response**
- After the date stated in the Request Assistance Form, Surge users accounts are removed, and the license count is reset
- Extensions of surge licensing can be requested

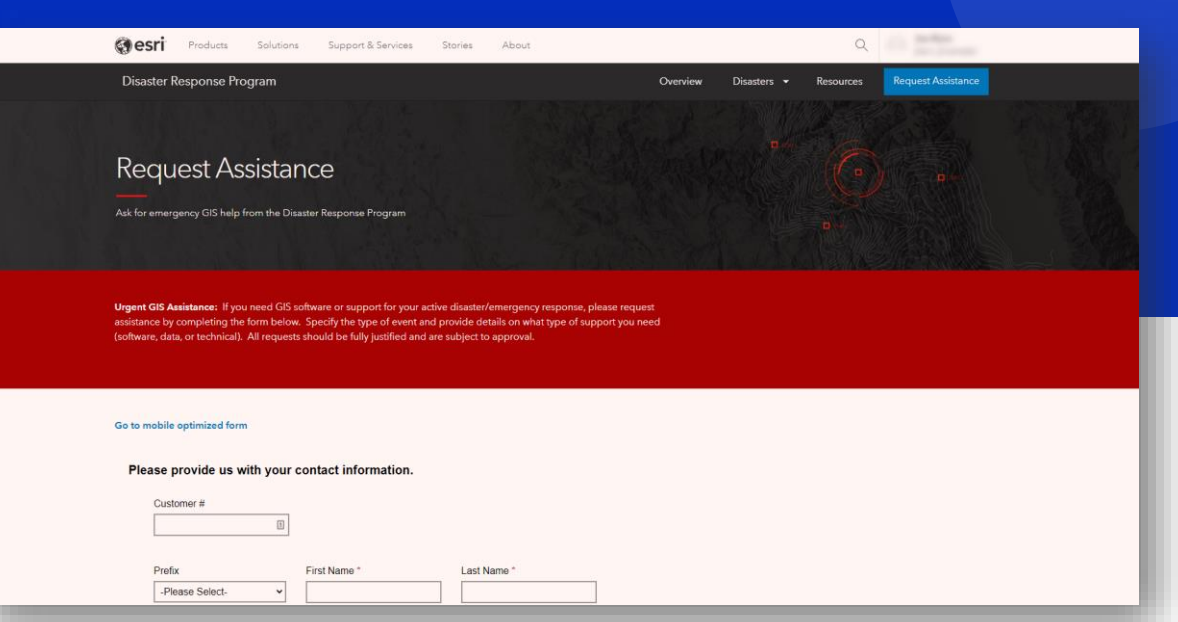

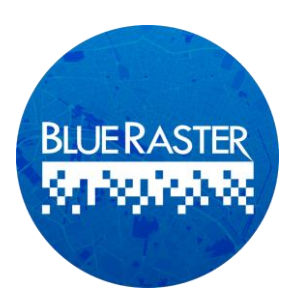

#### **Data Capture**

Survey123

Field user collects data on-site using mobile device/tablet/or laptop

 $\overline{2}$ 

ArcGIS Online data is stored by form type (Feature Service)

• Form is submitted immediately or is stored until connection is stable

 $\overline{3}$ 

• User can edit/update their entries

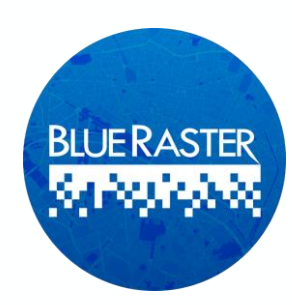

### **Data Storage and Management**

ArcGIS Online Feature Layer

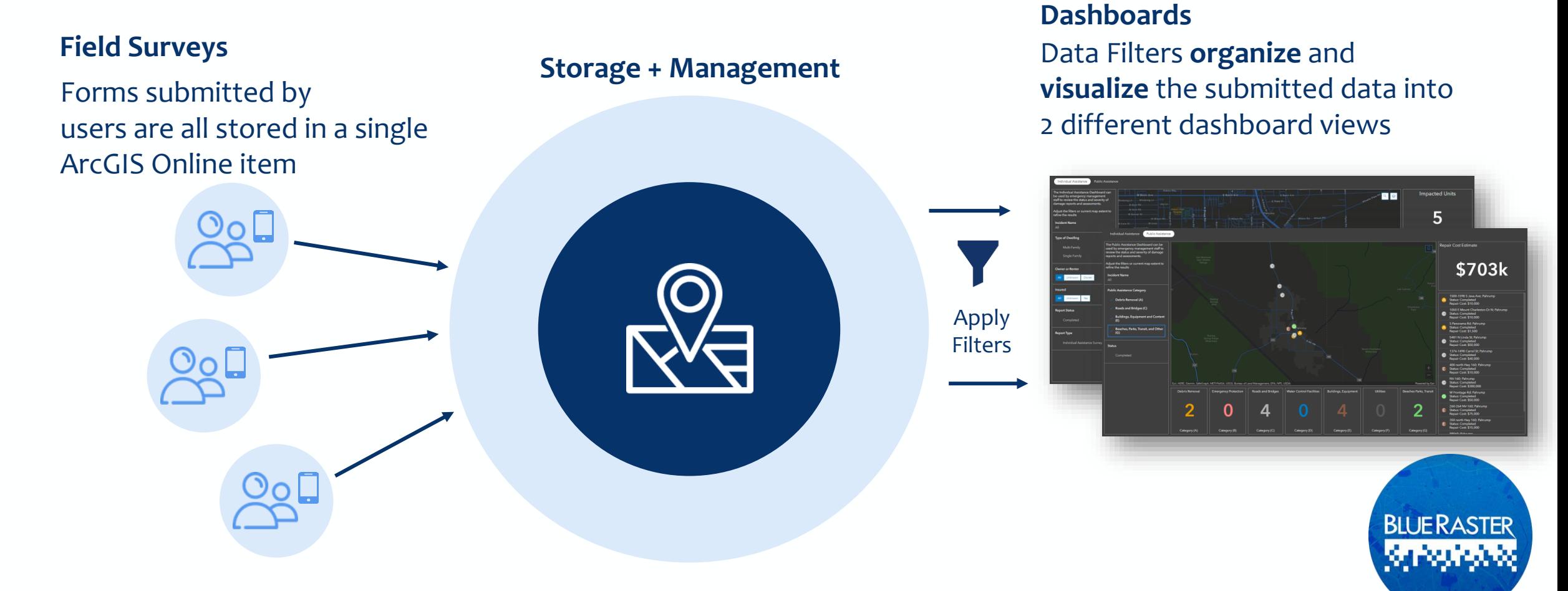

### **Data Visualization**

ArcGIS Experience Builder (Dashboard)

# **Dashboard**

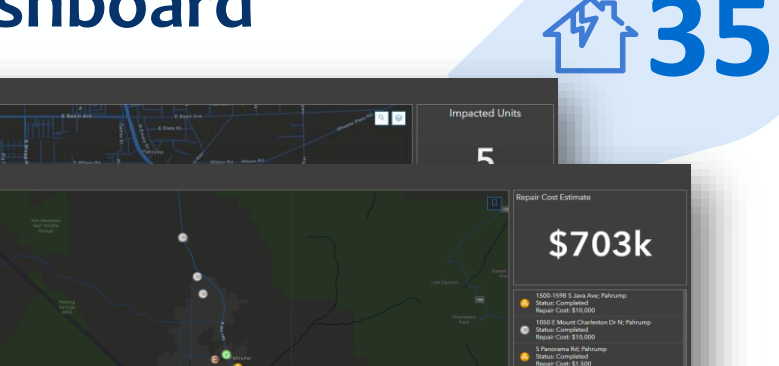

#### **Summary Data**

Statistic Cards provide a high-level summary at-a-glance

#### **Archive Data with Filters or Exports** Once an event concludes, data can be archived by

adding filters **or** exporting

**BLUE RASTER** 

منتشفا

records

#### **Review Individual Entries** Key information and photos can be viewed directly from the **Dashboard**

# **Survey123 for ArcGIS**

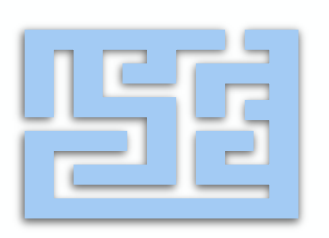

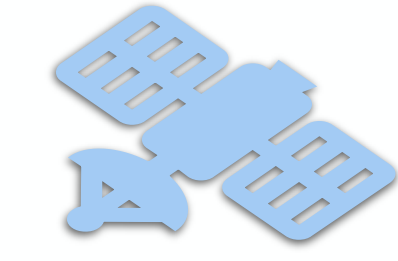

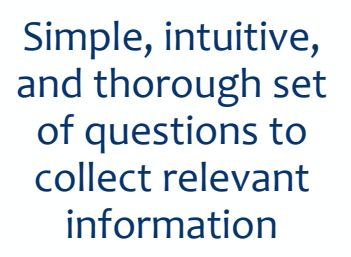

Uses GPS, Cell Signal, and Wi-Fi to help collect accurate location data

Users can use the location question to drop a point at precise location

**Form information can be recorded both online and offline**

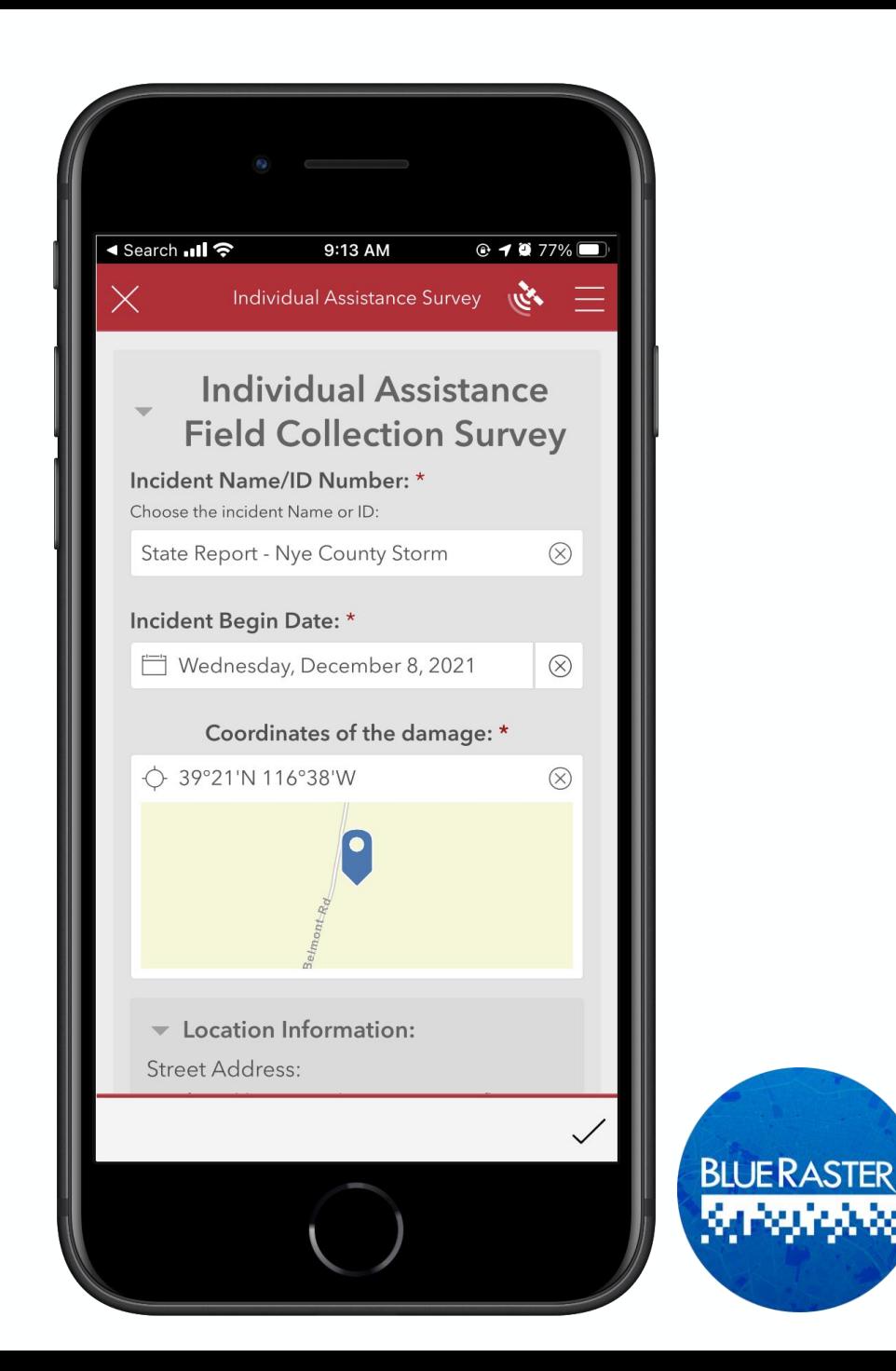

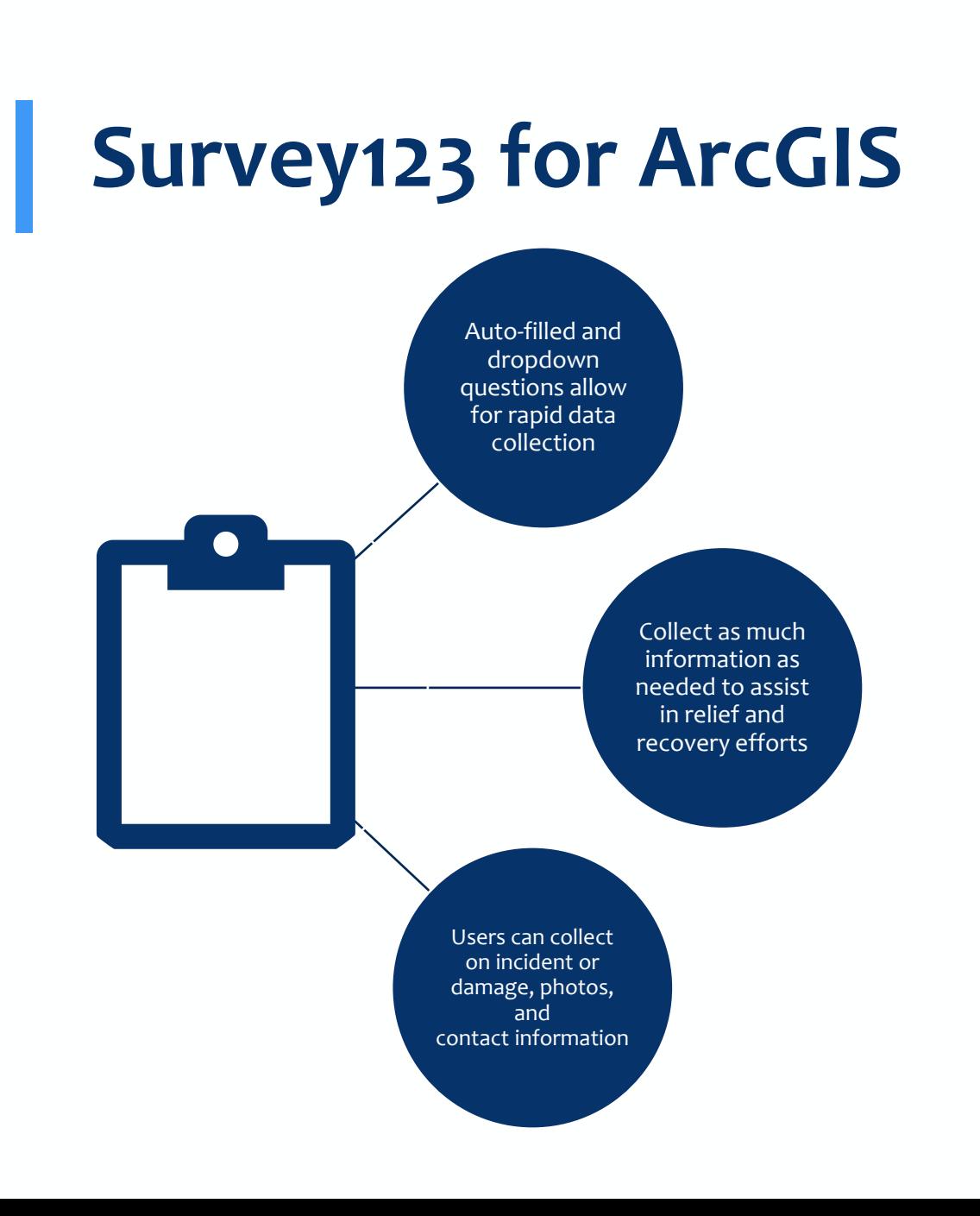

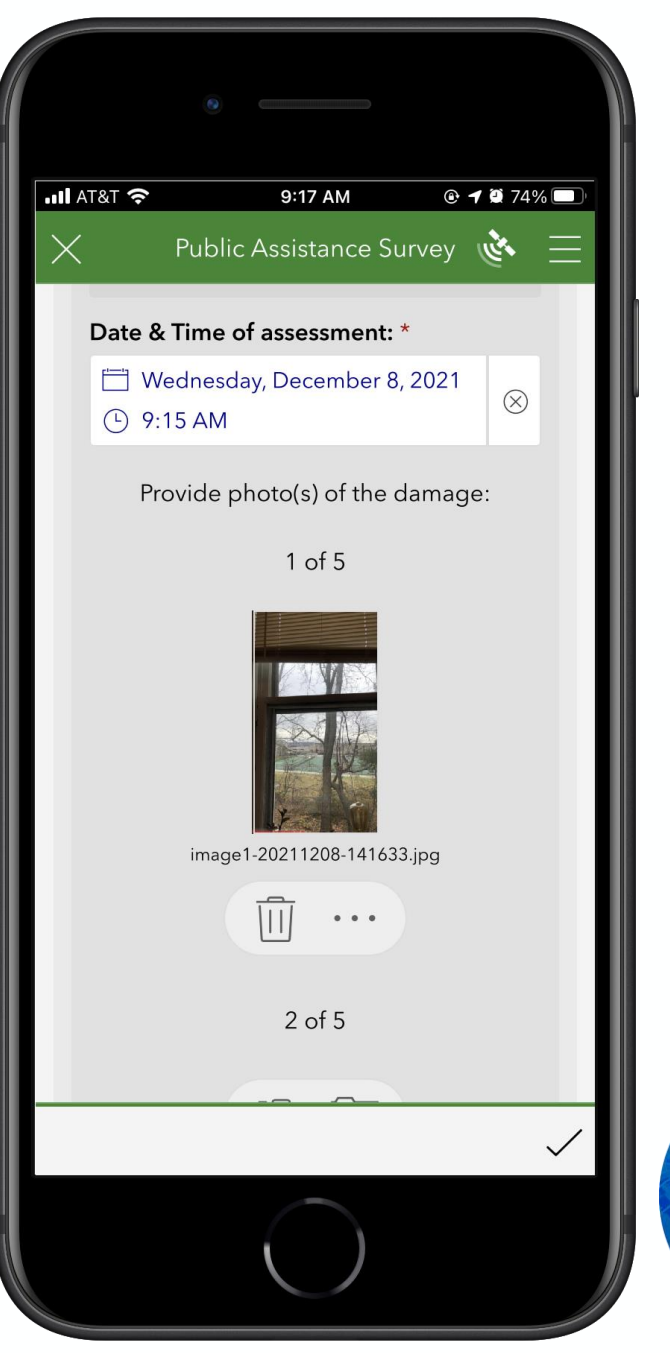

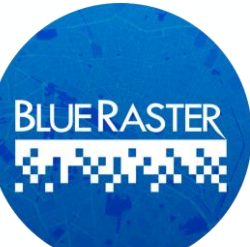

## **Survey123 for ArcGIS**

- Reference data such as Imagery and Parcels can be added to survey, providing field users with added context
- Parcel Data is contained so that accurate information is available for form completion
- 13 of 17 cities/counties are available in the PDA Tool

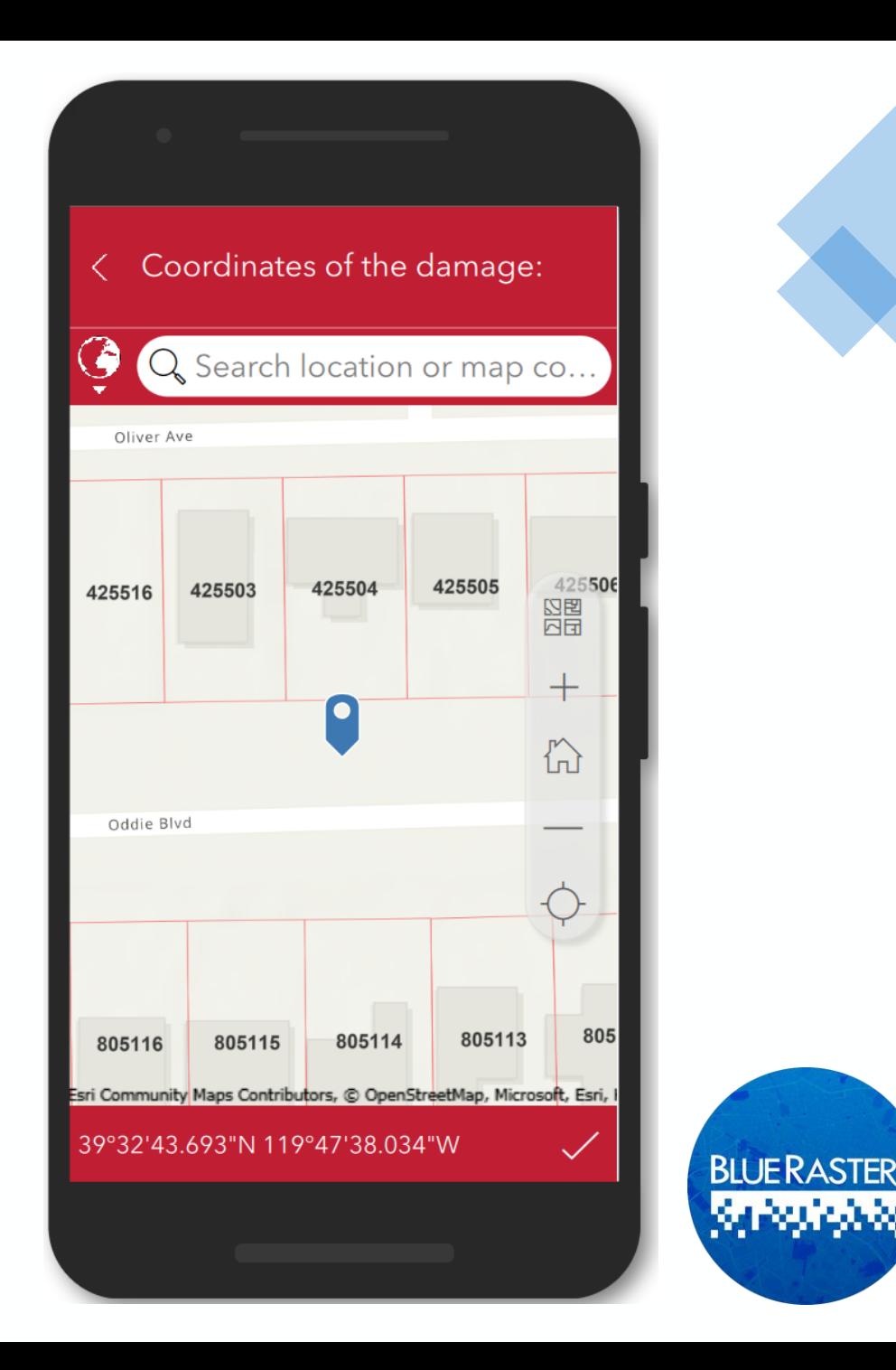

# Preliminary Damage **Assessment** Dashboard<sup>4</sup>

### **Preliminary Damage Assessment Dashboard**

- The PDA Dashboard allows monitoring of field collection
	- Summarizes information as it is submitted
- Dynamic elements support Large and Medium format screens

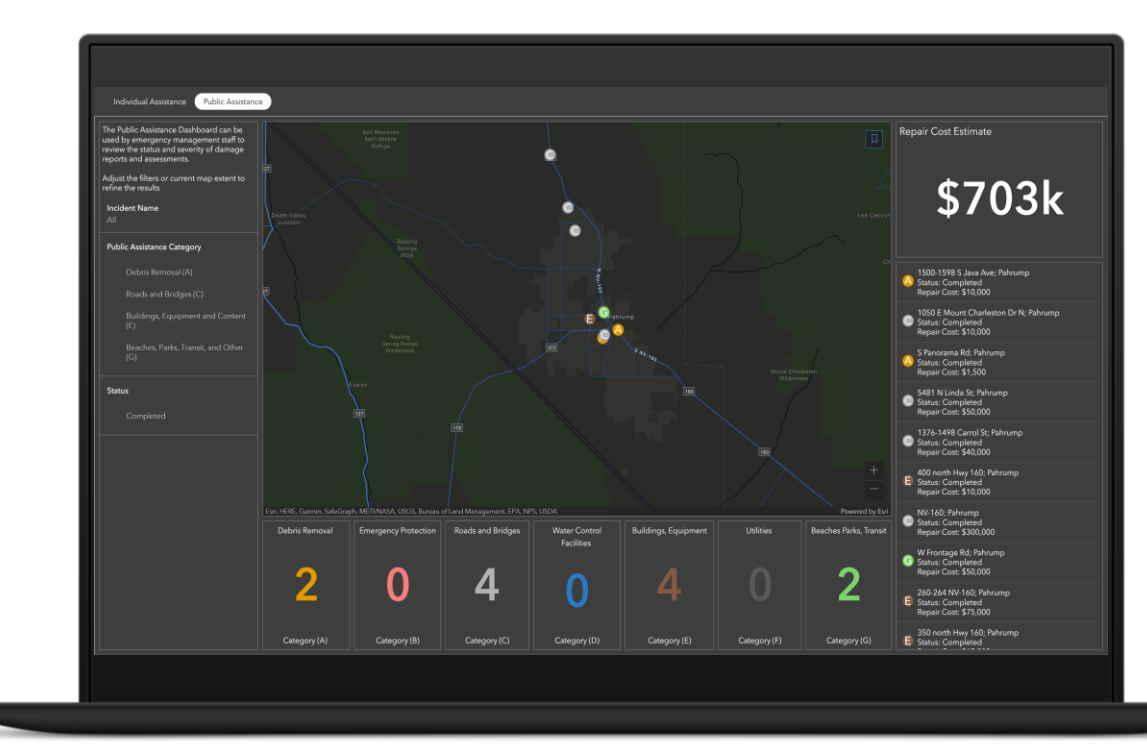

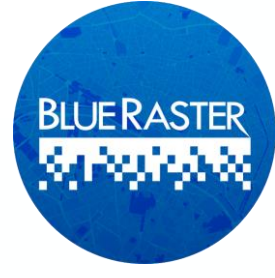

### **Preliminary Damage Assessment Dashboard**

- Filters produce statistics on the fly for specific categories
	- i.e., how many incidents are classified as major
	- how many incidents occurred at uninsured residences
- View Dashboard
	- <https://bit.ly/NDEM-PDA>

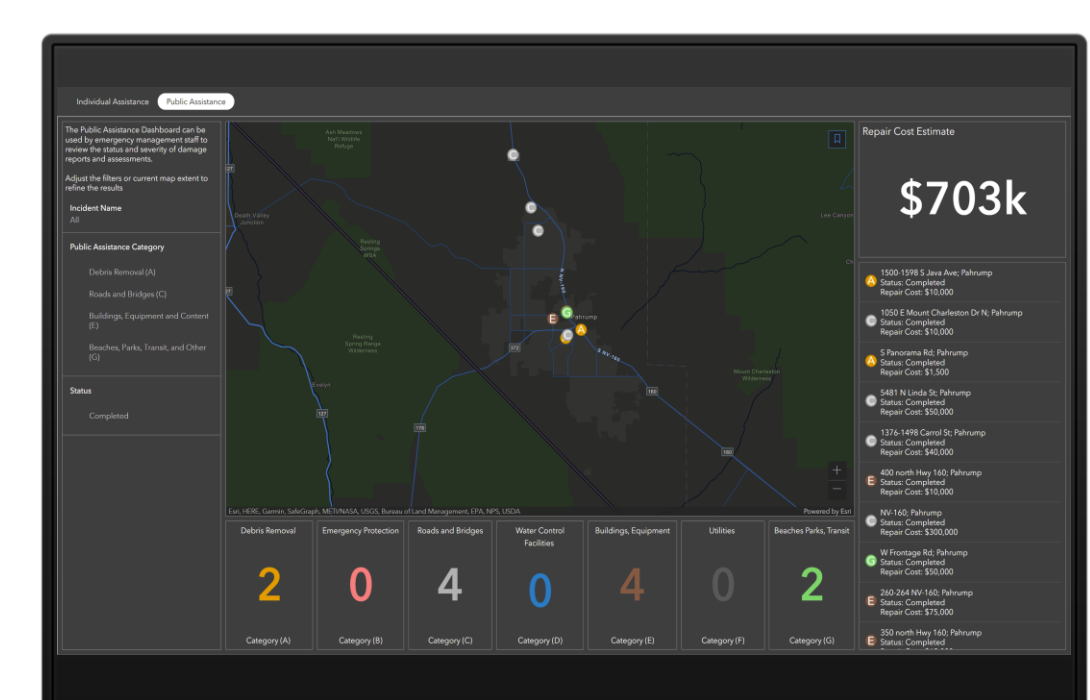

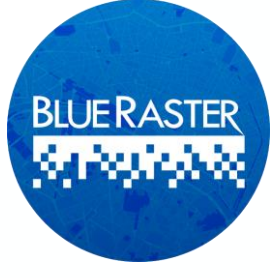

# Individual Assistance Dashboard

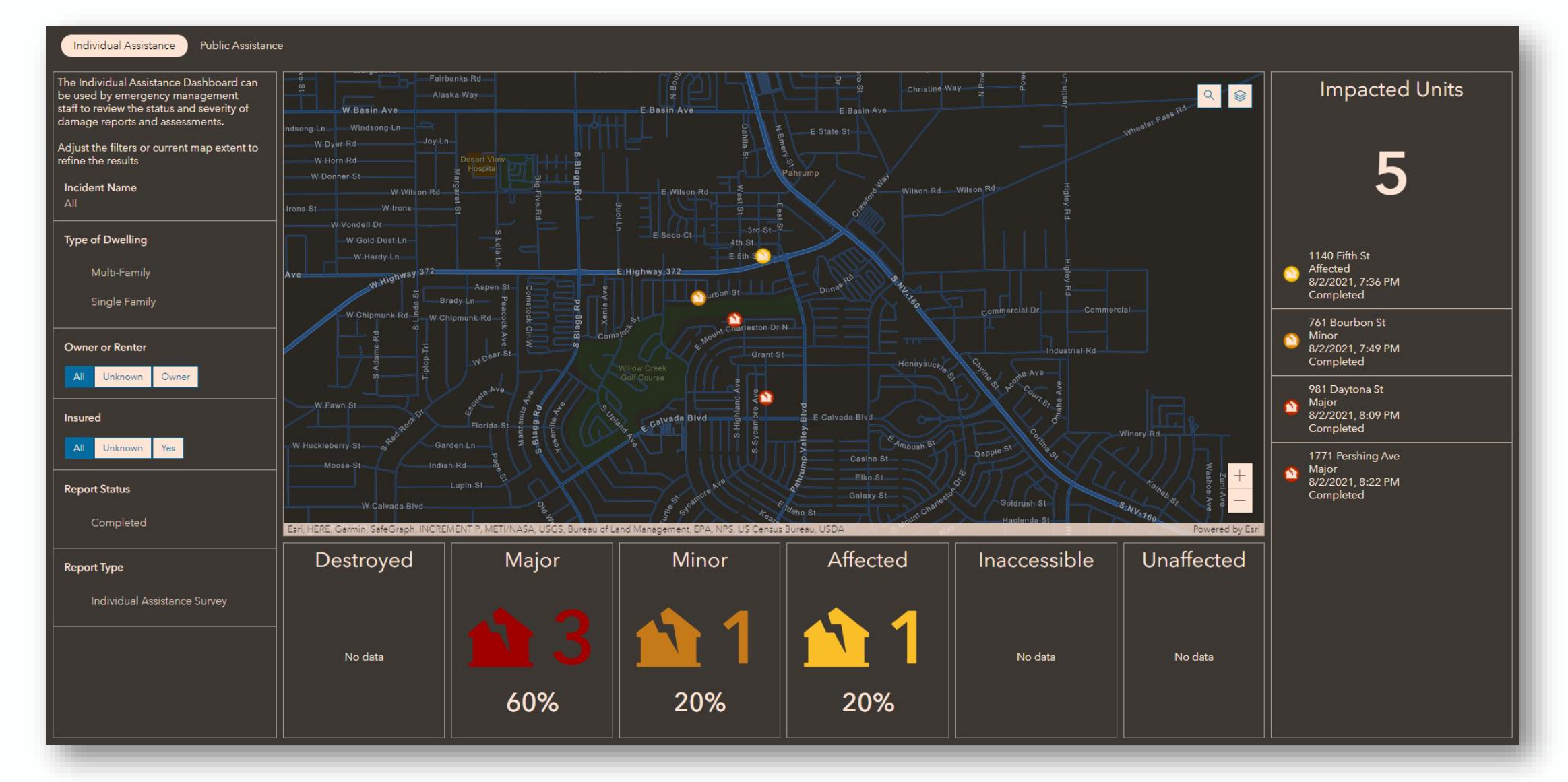

# Individual Assistance Dashboard

- Visualize spread of logged incidents
- Identify the nature of the incident (e.g., major, minor)
- Filter by:
	- Owner or renter
	- Insured status

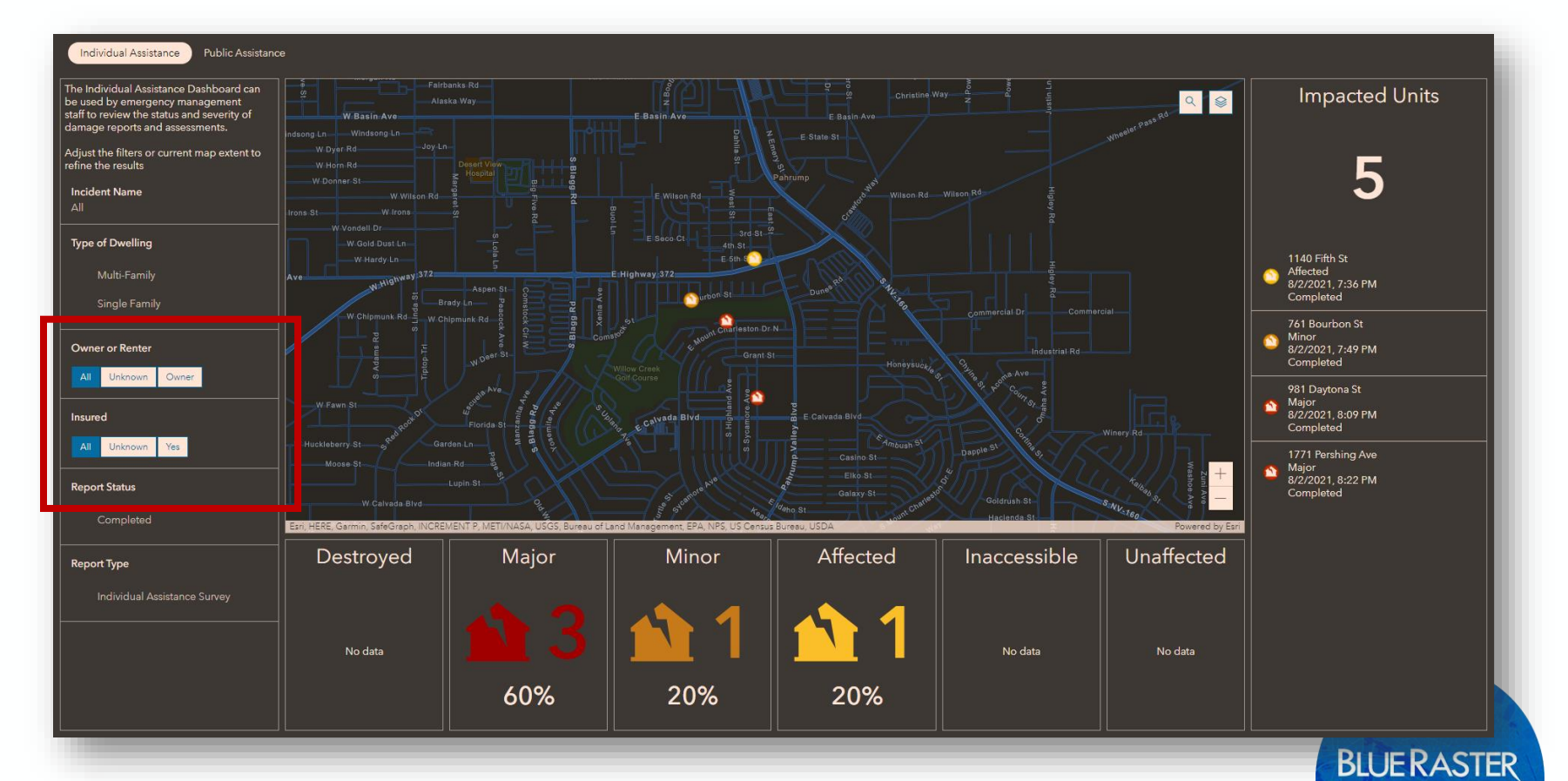

kabule

# Public Assistance Dashboard

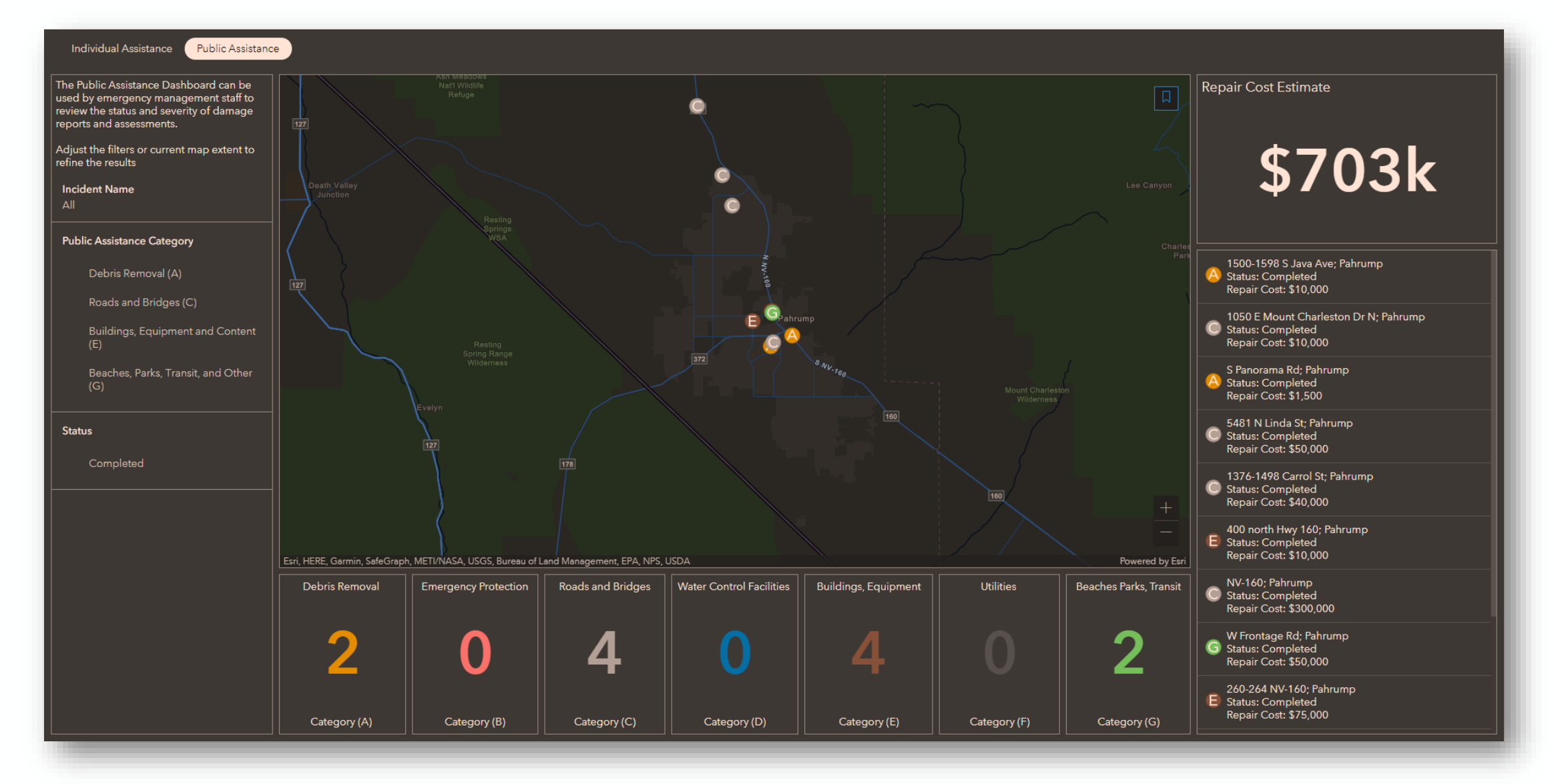

# Public Assistance Dashboard

- Visualize spread of logged incidents
- Easily identify public assistance category
- Summary of estimated recovery costs

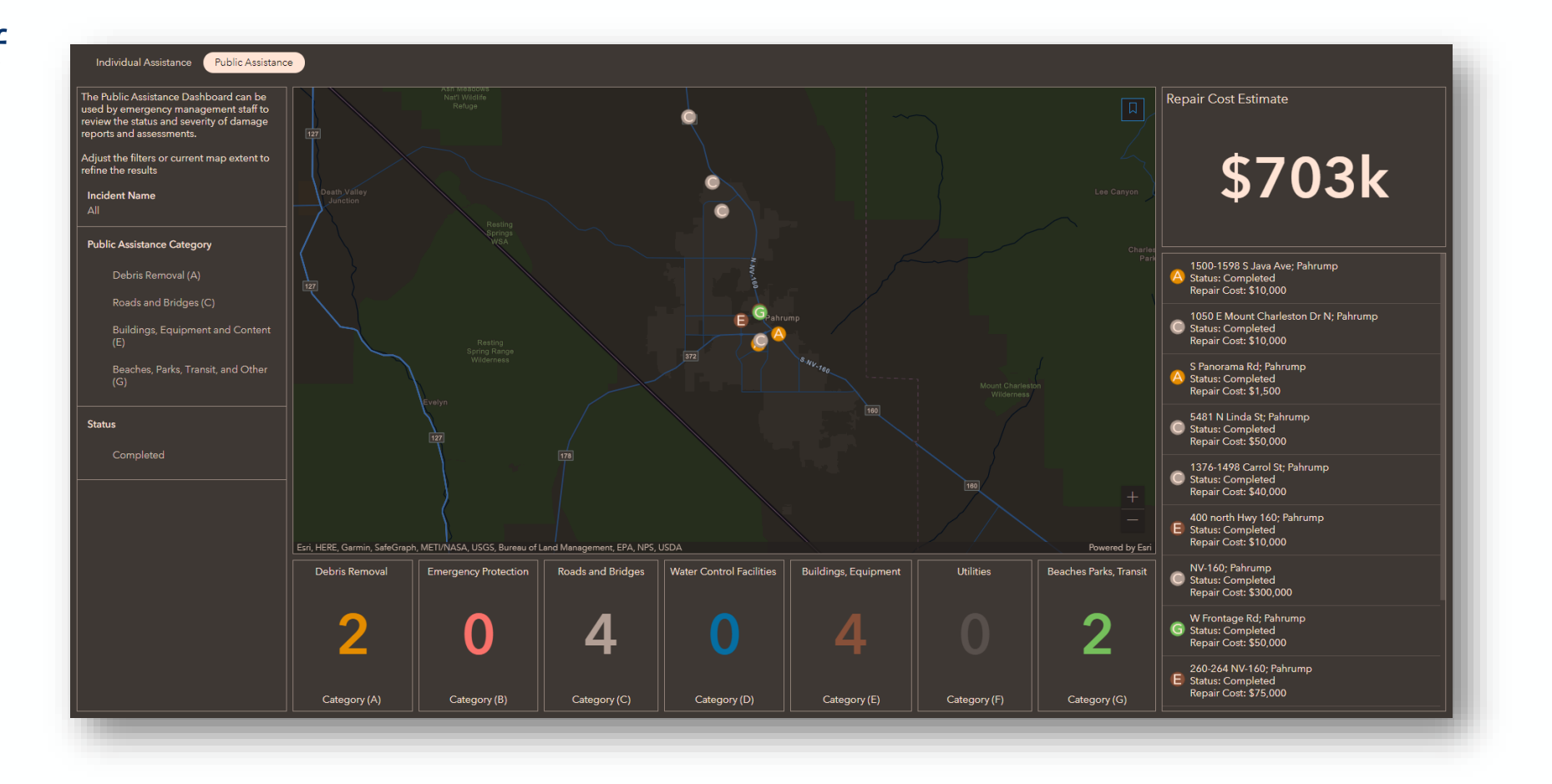

### **Preliminary Damage Assessment Hub**

- A site containing relevant links and resources for damage assessment
	- Houses surveys and instructions for use
- See key metrics for how disaster is affecting whole state
- View Hub
	- [https://damage-assessment](https://damage-assessment-ndem.hub.arcgis.com/​)ndem.hub.arcgis.com/

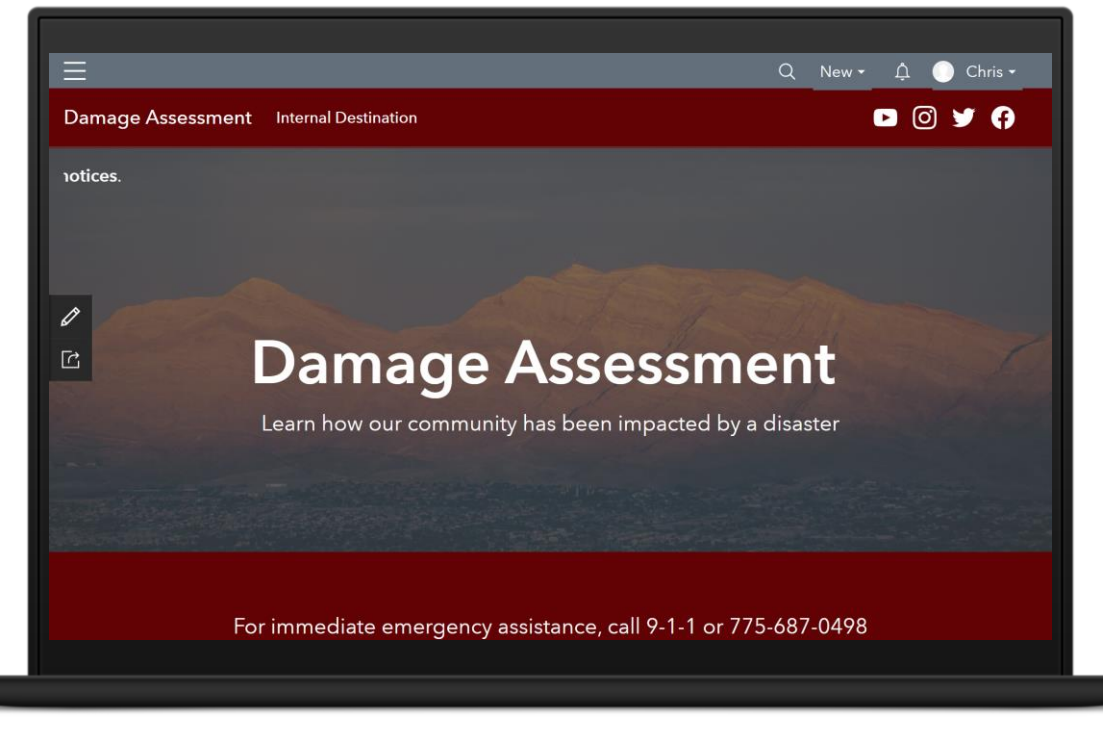

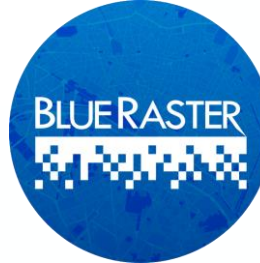

#### **Preliminary Damage Assessment Hub**

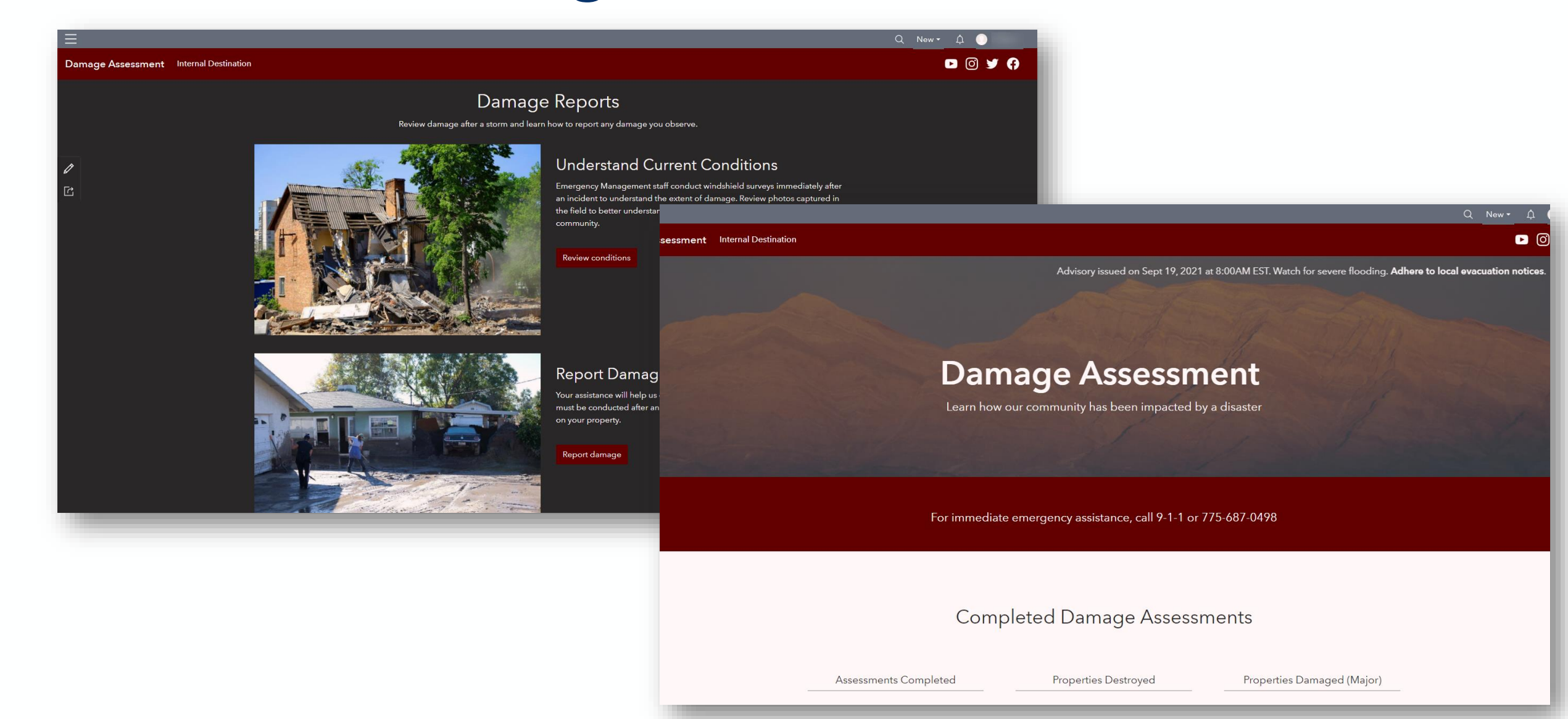

# Interactive Training

**NC** 

ta<br>As Every Meck<br>Might Every Friday<br>Milh Cash prizes

PDA TOOL

开闭室儿 利军

# **Field Preparation**

- Confirm Survey123 application is most recent update
- Test your login
	- Corin Roth or Suz Coyote can help with ArcGIS Online sign-in and resets
- Go Bag has extra devices if you are still having trouble

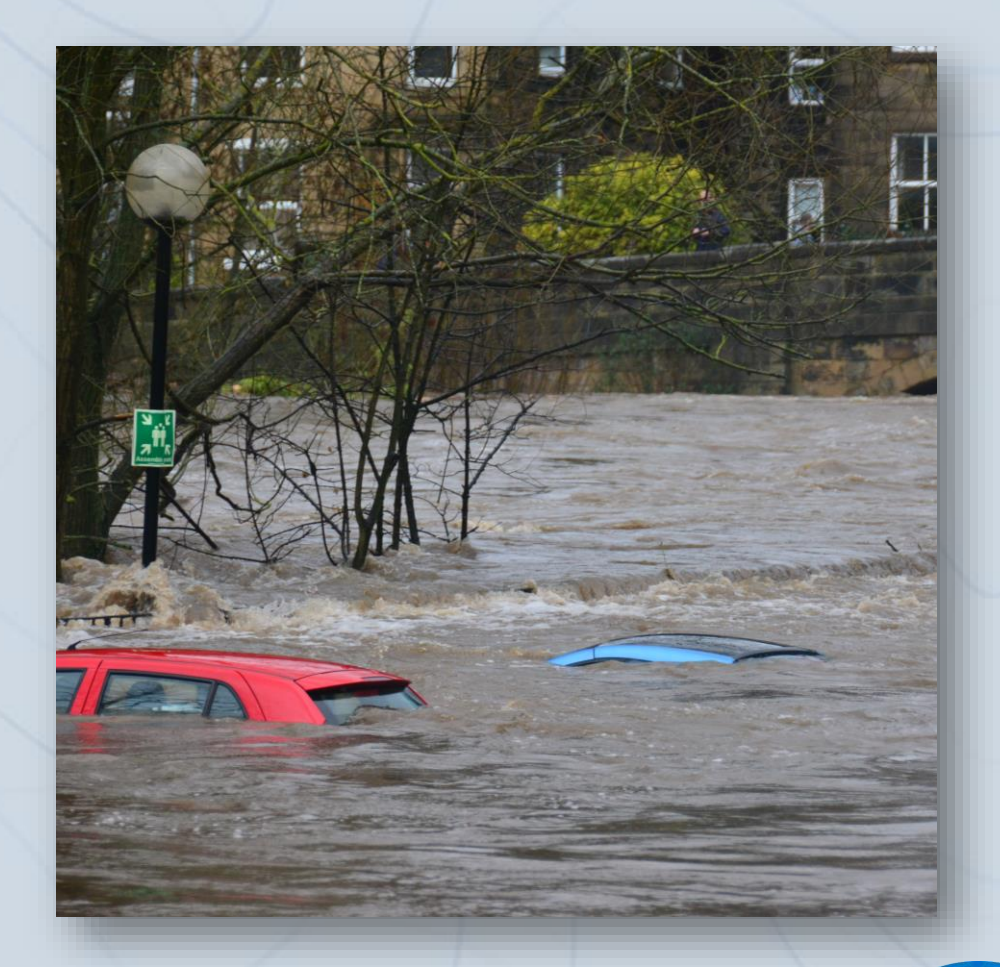

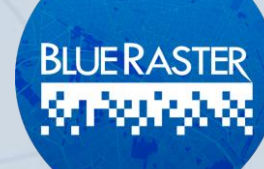

# **Field Preparation**

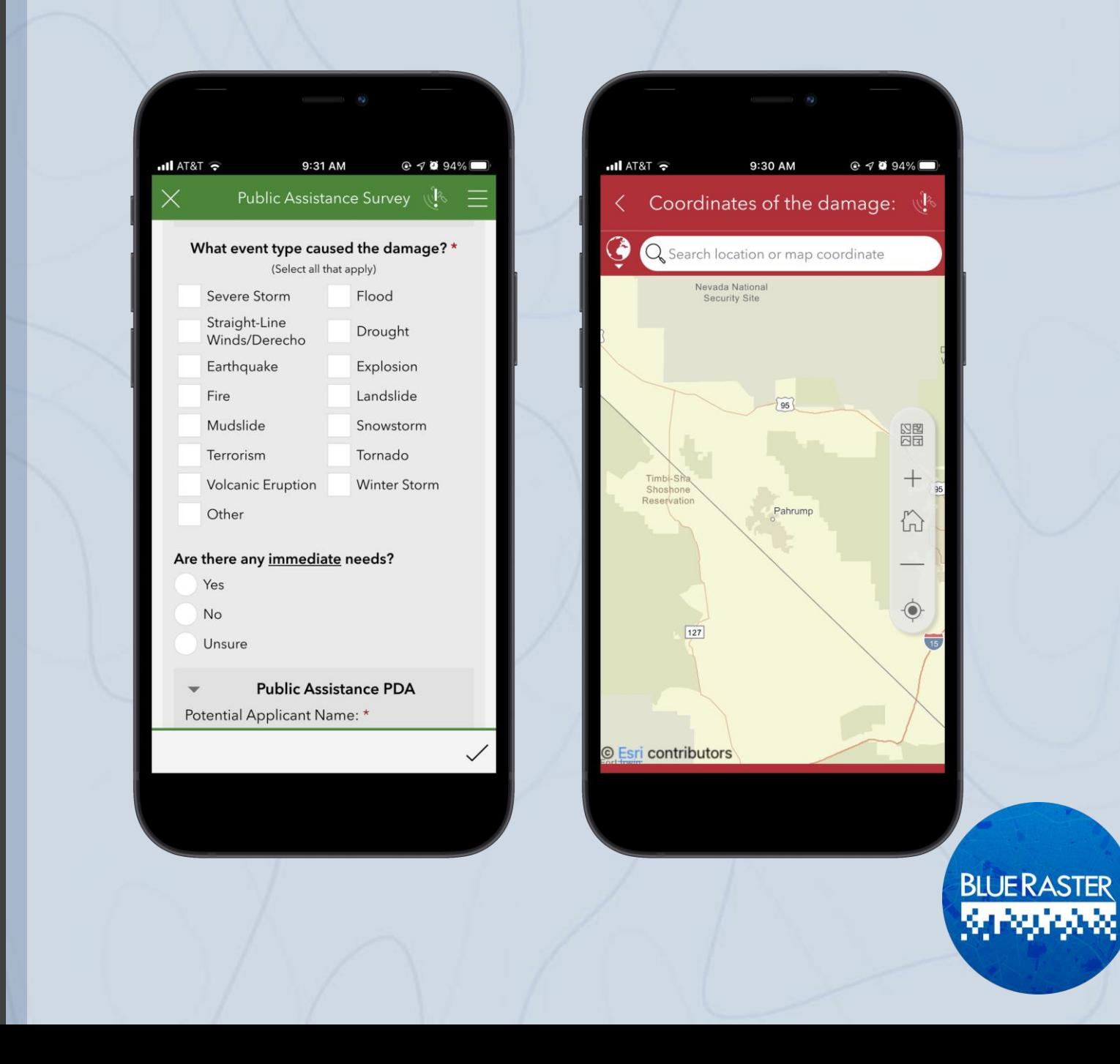

# **Interactive Training**

- 1. Access Survey123 on your device
- 2. Go into the field
- 3. Fill-in questions
	- Become familiar with different drop-down options and dependent questions
- 4. Include pictures and any supplemental information you find
- 5. Submit
- 6. Monitor dashboard to see submitted surveys

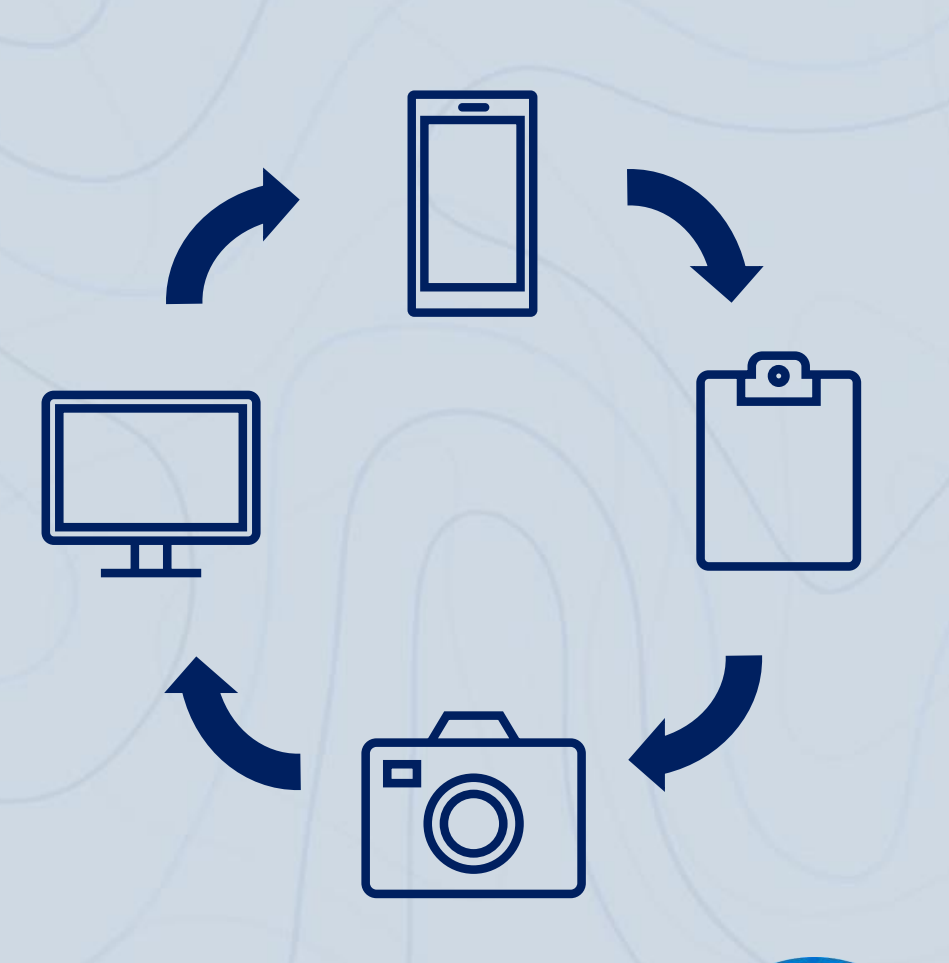

**BLUE RASTER** <u> Grégoriade</u>

### **PDA Tool User Training Summary**

- WebGIS concepts and overview of ArcGIS Online, Hub, Dashboards, and Survey123
- Structure of ArcGIS Online
- Licensing and usage of the tools
- Field experience with the survey
- Remaining questions

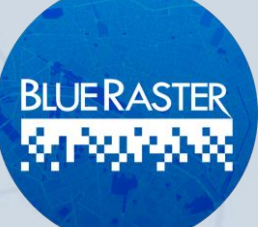

# **Additional Resources**

#### • Esri documentation:

- https://doc.arcgis.com/en/arcgis[solutions/latest/reference/introduction-to-damage-assessment.htm](https://doc.arcgis.com/en/arcgis-solutions/latest/reference/introduction-to-damage-assessment.htm​)
- FEMA PDA guidelines:
	- [https://www.fema.gov/disaster/how-declared/preliminary-damage](https://www.fema.gov/disaster/how-declared/preliminary-damage-assessments#conduct​)assessments#conduct
- Reach out to Corin Roth at croth@dem.nv.gov

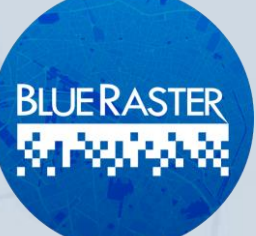